# ISS23-10 Integrate Stepper Servo Motor Manual

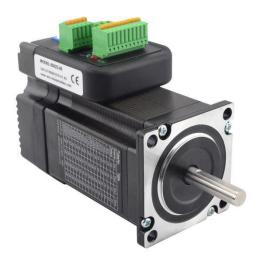

www.skysmotor.com.mx

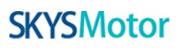

# Contents

| 1. Overview                                                   | 1 -              |
|---------------------------------------------------------------|------------------|
| 2. Features                                                   | 1 -              |
| 3. Ports Introduction                                         | 2 -              |
| 3.1 ALM signal output ports                                   | 2 -              |
| 3.2 Control Signal Input Ports                                | 2 -              |
| 3.3 Power Interface Ports                                     | 3 -              |
| 4. Technological Index                                        | <del>.</del> 4 - |
| 5. Connections to Control Signal                              | <b></b> 5 -      |
| 5.1 Connections to Common Anode                               | 5 -              |
| 5.2 Connections to Common Cathode                             | 6 -              |
| 5.3 Connections to Differential Signal                        | 7 -              |
| 5.4 Connections to 232 Serial Communication Interface         | 8 -              |
| 5.5 Sequence Chart of Control Signals                         | 8 -              |
| 6. DIP Switch Setting                                         | 9 -              |
| 6.1 microsteps Setting                                        | 9 -              |
| 6.2 Activate Edge Setting                                     | 10-              |
| 6.3 Running Direction Setting                                 | 10 -             |
| 7. Faults alarm and LED flicker frequency                     | 10 -             |
| 8. Appearance and Installation Dimensions                     | 12 -             |
| 9. Parameter Setting                                          | 13 -             |
| 10. Processing Methods to Common Problems and Faults          | 17 -             |
| 10.1 Power on power light off                                 | 17 -             |
| 10.2 Power on red alarm light on                              | 17 -             |
| 10.3 Red alarm light on after the motor running a small angle | 18 -             |
| 10.4 After input pulse signal but the motor not running       | 18 -             |

# 1. Overview

The ISS23-XX Integrated Stepper Servo Motor is merged the stepper servo driver and motor together. This motor system integrates the servo control technology into the digital stepper drive perfectly. And this product adopts an optical encoder with high speed position sampling feedback of 50  $\mu$ s, once the position deviation appears, it will be fixed immediately. This product is compatible the advantages of the stepper drive and the servo drive, such as lower heat, less vibration, fast acceleration, and so on.

### 2. Features

- ◆Integrated compact size for saving mounting space
- ♦ Without losing step, High accuracy in positioning
- $\bullet$  100% rated output torque
- ◆ Variable current control technology, High current efficiency
- ♦ Small vibration, Smooth and reliable moving at low speed
- ◆Accelerate and decelerate control inside, Great improvement in smoothness of starting or stopping the motor
- ♦User-defined microsteps
- ◆No adjustment in general applications
- •Over current, over voltage and over position error protection
- ♦Green light means running while red light means protection or off line

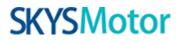

# **3. Ports Introduction**

#### 3.1 ALM signal output ports

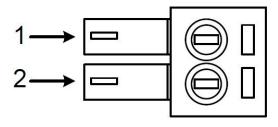

| Symbol | Name                    | Remark |
|--------|-------------------------|--------|
| ALM+   | Alarm output +          |        |
| ALM-   | Alarm output -          |        |
| PED-   | Arrive position output- |        |
| PED+   | Arrive position output+ |        |

#### **3.2 Control Signal Input Ports**

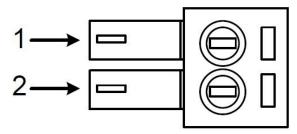

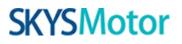

| Symbol | Name              | Remark          |
|--------|-------------------|-----------------|
| ENA-   | Enable signal -   |                 |
| ENA+   | Enable signal +   |                 |
| DIR-   | Direction signal- | Compatible with |
| DIR+   | Direction signal+ | 5V or 24V       |
| PUL-   | Pulse signal -    |                 |
| PUL+   | Pulse signal +    |                 |

#### **3.3 Power Interface Ports**

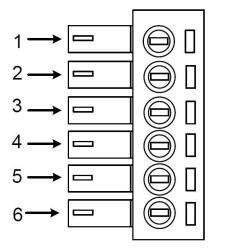

| Symbol | Name               |  |
|--------|--------------------|--|
| VCC    | Input power        |  |
| GND    | Input power ground |  |

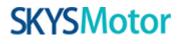

# 4. Technological Index

| Input Voltage     |                                | 24~50VDC(36V Typical)                    |  |
|-------------------|--------------------------------|------------------------------------------|--|
| Output            | Current                        | 4.5A 20KHz PWM                           |  |
| Pulse Freq        | uency max                      | 200K                                     |  |
| Communi           | cation rate                    | 57.6Kbps                                 |  |
|                   |                                | Over current peak value 8A±10%           |  |
|                   |                                | Over voltage value 80V                   |  |
| Prote             | ction                          | The over position error range can be set |  |
|                   |                                | through the HISU                         |  |
|                   | Environment                    | Avoid dust, oil fog and corrosive gases  |  |
|                   | Operating<br>Temperature       | 70°C MAX                                 |  |
| Environment       | Storage<br>Temperature         | -20°C~+65°C                              |  |
| Specifications    | pecifications Humidity 40~90%R |                                          |  |
| Cooling<br>method |                                | Natural cooling or forced air cooling    |  |

# 5. Connections to Control Signal

### 5.1 Connections to Common Anode

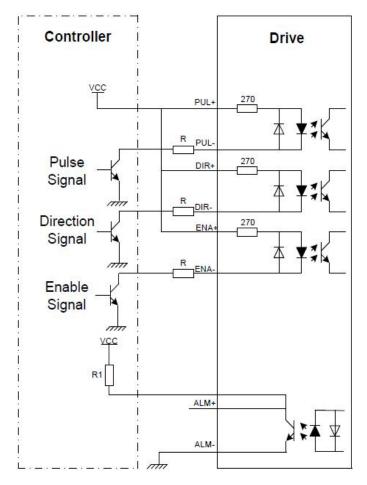

#### **Remark:**

VCC is compatible with 5V or 24V;

R(3~5K) must be connected to control signal terminal.

### 5.2 Connections to Common Cathode

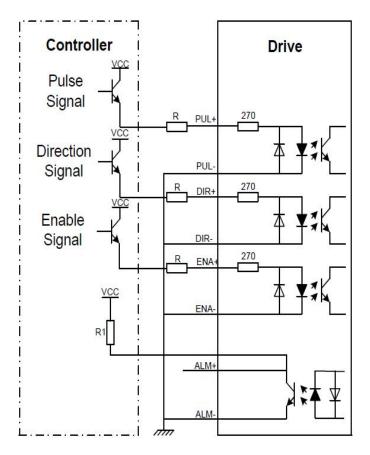

#### **Remark:**

VCC is compatible with 5V or 24V;

 $R(3\sim 5K)$  must be connected to control signal terminal.

## 5.3 Connections to Differential Signal

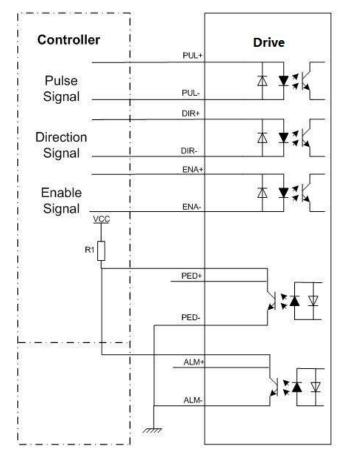

### **Remark:**

VCC is compatible with 5V or 24V;

 $R(3\sim 5K)$  must be connected to control signal terminal.

### 5.4 Connections to 232 Serial Communication Interface

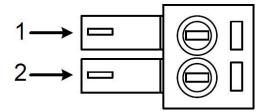

| Definition | Remark               |
|------------|----------------------|
| NC         | Reserved             |
| RX         | Receive Data         |
| GND        | Power Ground         |
| TX         | Transmit Data        |
| +5V        | Power Supply to HISU |

#### 5.5 Sequence Chart of Control Signals

In order to avoid some fault operations and deviations, PUL, DIR and ENA should abide by some rules, shown as following diagram:

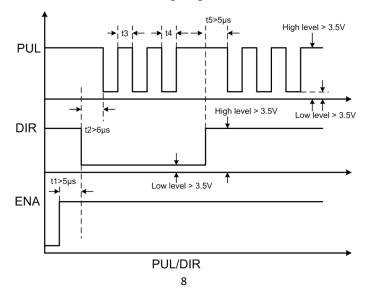

#### Remark:

a. t1: ENA must be ahead of DIR by at least  $5\mu$ s. Usually, ENA+ and ENA-

are NC (not connected).

b. t2: DIR must be ahead of PUL active edge by 6µs to ensure correct direction;

c. t3: Pulse width not less than 2.5 µs;

d. t4: Low level width not less than  $2.5 \mu s$ .

# 6. DIP Switch Setting

### 6.1 microsteps Setting

The microsteps setting is in the following table, while SW1,SW,SW,SW4 are all on, the internal default microsteps inside is activate this ratio can be setting through the HISU.

| Dial switch<br>Microsteps | SW1 | SW2 | SW3 | SW4 |
|---------------------------|-----|-----|-----|-----|
| Default                   | on  | on  | on  | on  |
| 800                       | off | on  | on  | on  |
| 1600                      | on  | off | on  | on  |
| 3200                      | off | off | on  | on  |
| 6400                      | on  | on  | off | on  |
| 12800                     | off | on  | off | on  |
| 25600                     | on  | off | off | on  |
| 51200                     | off | off | off | on  |
| 1000                      | on  | on  | on  | off |

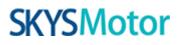

| 2000  | off | on  | on  | off |
|-------|-----|-----|-----|-----|
| 4000  | on  | off | on  | off |
| 5000  | off | off | on  | off |
| 8000  | on  | on  | off | off |
| 10000 | off | on  | off | off |
| 20000 | on  | off | off | off |
| 40000 | off | off | off | off |

### 6.2 Running Direction Setting

SW5 is used for setting the activate edge of the input signal, "off"

means the activate edge is the rising edge, while "on" is the falling edge.

#### 6.3 Activate Edge Setting

SW6 is used for setting the running direction, "off" means CCW, while "on" means CW.

# 7. Faults alarm and LED flicker frequency

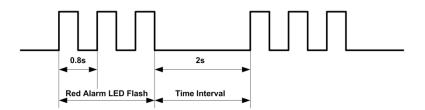

| Flicker<br>Frequency | Description to the Faults                                                                                                    |
|----------------------|----------------------------------------------------------------------------------------------------|
| 1                    | Error occurs when the motor coil current exceeds the drive's current limit.                                                            |
| 2                    | Voltage reference error in the drive                                                                                                   |
| 3                    | Parameters upload error in the drive                                                                                                   |
| 4                    | Error occurs when the input voltage exceeds the drive's voltage limit.                                                                 |
| 5                    | Error occurs when the actual position following error<br>exceeds the limit which is set by <b>the position error</b><br><b>limit</b> . |

# 8. Appear ce and Installation Dimensions

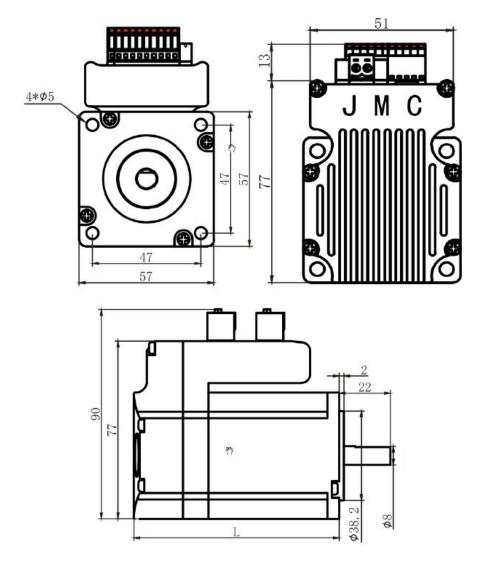

| Model    | Length(mm) |
|----------|------------|
| ISS23-10 | 85         |
| ISS23-20 | 106        |

# 9. Parameter Setting

The parameter setting method of ISS23-XX drive is to use a HISU adjuster through the 232 serial communication ports, only in this way can we setting the parameters we want. There are a set of best default parameters to the corresponding motor which are carefully adjusted by our engineers, users only need refer to the following table, specific condition and set the correct parameters.

| Mode      | Definition          | Range  | Dimension | Drive<br>Restart | Defaule<br>Value |
|-----------|---------------------|--------|-----------|------------------|------------------|
| P1        | Current loop Kp     | 0—4000 | 1         | Ν                | 1000             |
| P2        | Current loop Ki     | 0-1000 | 1         | Ν                | 100              |
| P3        | Damping coefficient | 0-1000 | 1         | Ν                | 100              |
| P4        | Position loop Kp    | 0—4000 | 1         | Ν                | 1300             |
| P5        | Position loop Ki    | 0-1000 | 1         | Ν                | 250              |
| P6        | Speed loop Kp       | 0-3000 | 1         | Ν                | 50               |
| <b>P7</b> | Position loop Ki    | 0-1000 | 1         | N                | 10               |
| P8        | Open loop current   | 0-40   | 0.1       | N                | 30               |
| P9        | Close loop current  | 0-30   | 0.1       | Ν                | 20               |

Actual value = Set value the corresponding dimension

#### www.skysmotor.com.mx

| P10 | Alarm level          | 0-1    | 1  | Ν | 0    |
|-----|----------------------|--------|----|---|------|
| P11 | Reserved             |        |    |   |      |
| P12 | Stop lock enable     | 0-1    | 1  | N | 0    |
| P13 | Enable signal level  | 0-1    | 1  | Ν | 0    |
| P14 | Arrival level        | 0-1    | 1  | Ν | 1    |
| P15 | Reserved             |        |    |   |      |
| P16 | Position error limit | 0-3000 | 10 | Ν | 1000 |
| P17 | Reserved             |        |    |   |      |
| P18 | Reserved             |        |    |   |      |
| P19 | Speed smoothness     | 0-10   | 1  | N | 0    |
| P20 | User-defined p/r     | 4-1000 | 50 | Y | 8    |

There are total 20 parameter configurations, use the HISU to download the configured parameters to the drive, the detail descriptions to every parameter configuration are as follows:

| Item             | Description                                                 |
|------------------|-------------------------------------------------------------|
|                  | Increase Kp to make current rise fast. Proportional         |
| Current loop Kp  | Gain determines the response of the drive to setting        |
|                  | command. Low Proportional Gain provides a stable            |
|                  | system (doesn't oscillate), has low stiffness, and the      |
|                  | current error, causing poor performances in tracking        |
|                  | current setting command in each step. Too large             |
|                  | proportional gain values will cause oscillations and        |
|                  | unstable system.                                            |
| Current loop Ki  | Adjust Ki to reduce the steady error. Integral Gain         |
|                  | helps the drive to overcome static current errors.          |
|                  | A low or zero value for Integral Gain may have current      |
|                  | errors at rest. Increasing the integral gain can reduce the |
|                  | error. If the Integral Gain is too large, the system may    |
| Damping          | "hunt" (oscillate) around the desired position.             |
|                  |                                                             |
| coefficient      | This parameter is used to change the damping                |
|                  | coefficient in case of the desired operating state is       |
|                  | under resonance frequency.                                  |
| Position loop Kp | The PI parameters of the position loop. The default values  |
| Position loop Ki | are suitable for most of the application, you don't need    |
|                  | to change them. Contact us if you have any question.        |
| Speed loop Kp    | The PI parameters of the speed loop. The default values     |
| Speed loop Ki    | are suitable for most of the application, you don't need    |
| Speed loop IX    | to change them. Contact us if you have any question.        |

15

Datasheet of the integrated easy servo motor

| Open loop<br>current<br>Close loop<br>current | This parameter affects the dynamic torque of the<br>motor. (The actual current = open loop current +<br>close loop current)                                                                                   |
|-----------------------------------------------|----------------------------------------------------------------------------------------------------|
| Alarm Control                                 | This parameter is set to control the Alarm<br>optocoupler output transistor. 0 means the transistor<br>is cut off when the system is in normal working, but                                                   |
|                                               | when it comes to fault of the drive, the transistor<br>becomes conductive. 1 means opposite to 0.                                                                                                    |
| Stop lock enable                              | This parameter is set to enable the stop clock of the drive. 1 means enable this function while 0 means disable it.                                                                                           |
| Enable Control                                | This parameter is set to control the Enable input signal level, 0 means low, while 1 means high.                                                                                                    |
| Arrival Control                               | This parameter is set to control the Arrival optocoupler                                                                                                    |
|                                               | output transistor. 0 means the transistor is cut off when<br>the drive satisfies the arrival command, but when it<br>comes to not, the transistor<br>becomes conductive. 1 means opposite to 0.               |
| Position error<br>limit                       | The limit of the position following error. When the actual position error exceeds this value, the drive will go into error mode and the fault output will be activated. (The actual value = the set value 10) |

| Speed<br>Smoothness | This parameter is set to control the smoothness of the<br>speed of the motor while acceleration or deceleration, the<br>larger the value, the smoother the<br>speed in acceleration or deceleration. |
|---------------------|----------------------------------------------------------------------------------------------------|
|                     | 0 1 2 10                                                                                                    |
| User-defined p/r    | This parameter is set of user-defined pulse per<br>revolution, the internal default microsteps inside is                                                                                             |
|                     | activate while SW3 SW4 SW5 SW6 are all on,<br>users can also set the microsteps by the outer DIP                                                                                                    |
|                     | switches. (The actual microsteps = the set value<br>50)                                                                                                    |

# **10.Frequently Asked Questions**

### 10.1 Power on power light off

■No power input, please check the power supply circuit. The voltage is too low.

### 10.2 Power on red alarm light on

■Please check the motor feedback signal and if the motor is connected with the drive.

### www.skysmotor.com.mx

■ The stepper servo drive is over voltage or under voltage. Please lower or increase the input voltage.

#### 10.3 Red alarm light on after the motor running a small angle

■ Please check the motor phase wires if they are connected correctly, if not, please refer to the 3.4 Power Ports.

■ Please check the parameter in the drive if the poles of the motor and the encoder lines are corresponding with the real parameters, if not, set them correctly.

■ Please check if the frequency of the pulse signal is too fast, thus the motor may be out of it rated speed, and lead to position error.

#### 10.4 After input pulse signal but the motor not running

Please check the input pulse signal wires are connected in reliable way.

■Please make sure the input pulse mode is corresponding with the real input mode.